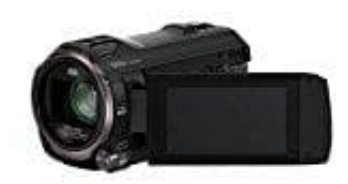

**Panasonic HC-V777 Camcorder**

## **Sprache einstellen**

So könnt ihr die Sprache am Panasonic HC-V777 Camcorder ändern:

1. Um das Touch-Menü zu öffnen, tippe auf ◀ oder ▶ vom im Bild gezeigten Symbol auf dem Touch-Display.

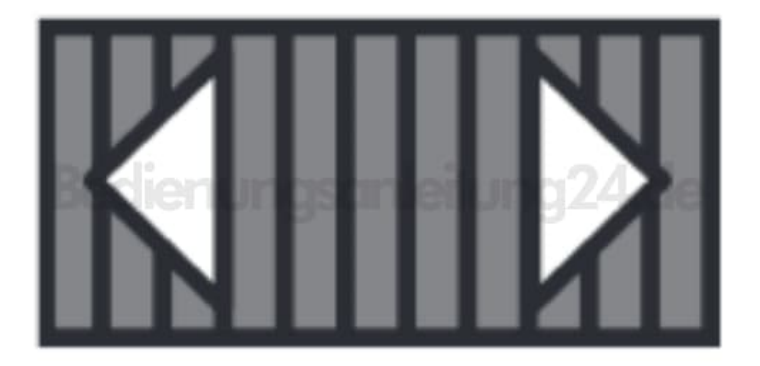

## 2. Tippe nun auf **MENU**

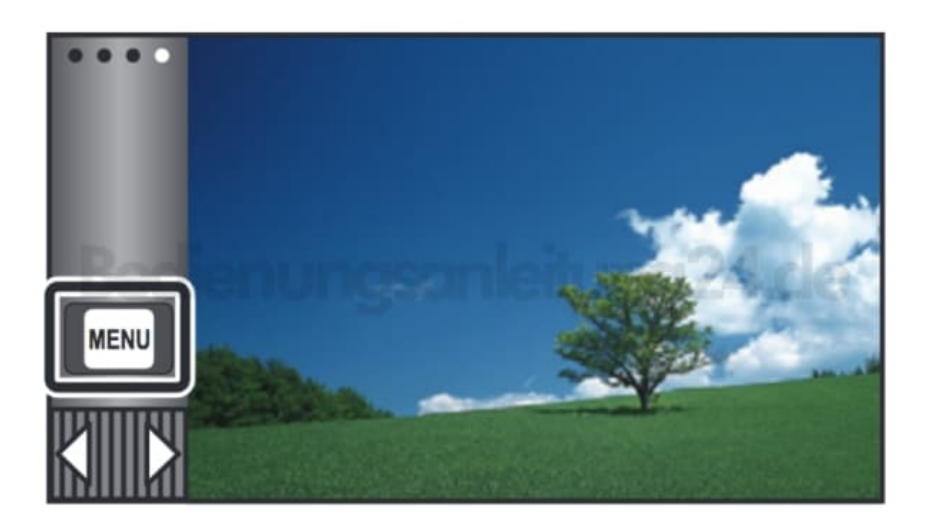

3. Tippe jetzt auf **Einrichtung**

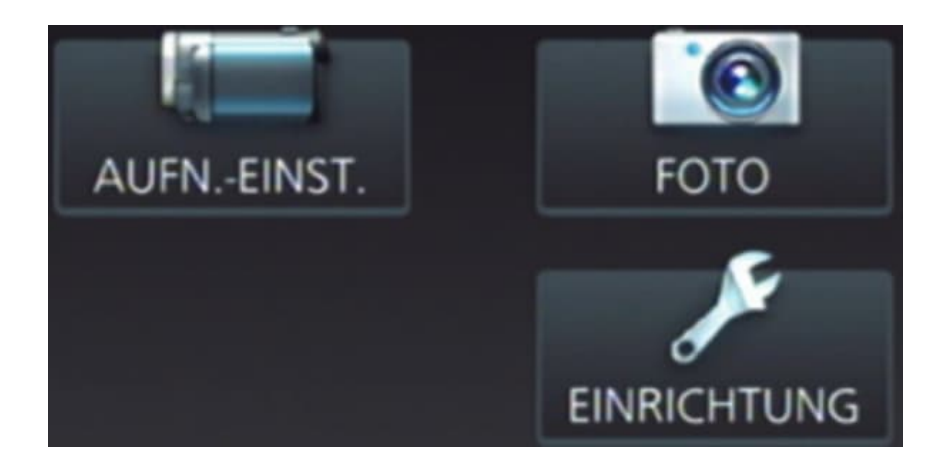

4. Wähle **[LANGUAGE]** und stelle die gewünschte Sprache ein.